# How to register for CardLink Online

CardLink Online - where you can access your statements, fuel reports and current information linked to your CardLink cards online.

Setting up CardLink Online (CLO): This only applies if you are not already set up

Already set up with CardLink Online? Go directly to www.cardlinkonline.co.nz

Step One: Visit www.cardlinkonline.co.nz

Step Two: Click <u>Register</u> on the left side menu

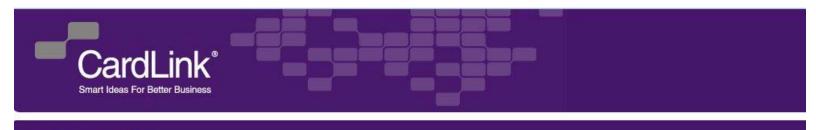

Home View Online Help

| Home             |  |
|------------------|--|
| Home Page        |  |
| Member           |  |
| Looin            |  |
| Register         |  |
| Help and Support |  |

### Cardlink Online – Login

Cardlink Online allows you to manage your Cardlink account and reserve vehicles using PoolBook.

If you have any trouble accessing this site please see our Help and Support section, email webmaster@cardlink.co.nz or call 0800 727 863.

| Enter your Use<br>and click Ente | ername and Password,<br>r to continue |
|----------------------------------|---------------------------------------|
| Username:                        |                                       |
| Password:                        |                                       |
|                                  | Remember Me                           |
|                                  | Enter                                 |
| Forgot passw                     | ord?                                  |

**Online Login** 

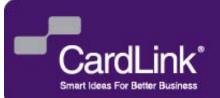

## How to register for CardLink Online

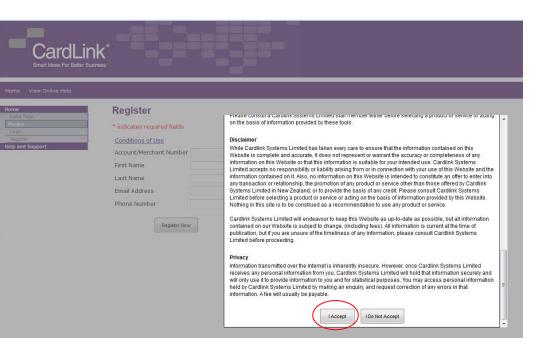

### Step Three:

### Accept Terms and Conditions

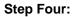

Enter your details

| CardLind<br>Smart Ideas For Better Busine<br>Home View Online Help |                                                                                                    |  |  |
|--------------------------------------------------------------------|----------------------------------------------------------------------------------------------------|--|--|
| Home Page<br>Home Page<br>Login<br>Register<br>Help and Support    | Register<br>• indicates required file<br>Conditions of Use<br>Account/Merchant Nur<br>First Name<br>Last Name<br>Email Address<br>Phone Number |  |  |

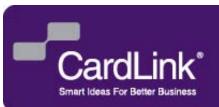

# How to register for CardLink Online

#### Step Five:

Click "Register Now" – Your application for registration will be processed during CardLink's normal business hours Mon - Fri 5pm. An email will be sent to you to confirm (CardLink Online) login details.

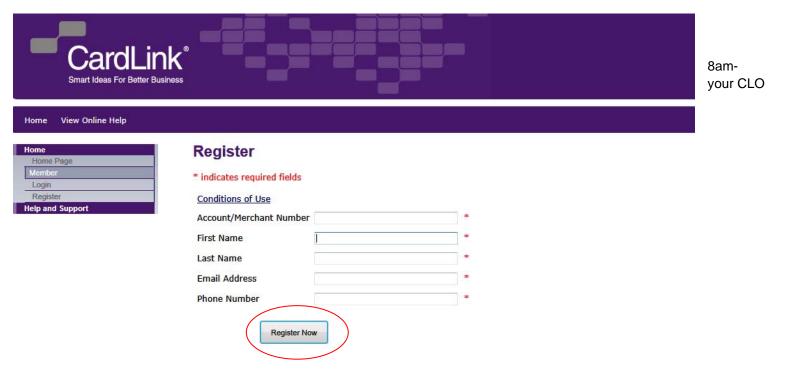

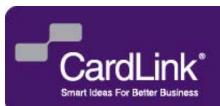